## **TD Ameritrade Integration Setup**

Setting up a TD Ameritrade integration with MSPbots is done by authorizing TD Ameritrade in MSPbots and configuring the data source.

This procedure requires TD Ameritrade login. Log in to TD Ameritrade before you start. When prompted to authorize MSPbots to pull data, click **Yes**.

To set up and connect TD Ameritrade to MSPbots:

- 1. Log in to the MSPbots dashboard as an administrator.
- 2. Go to **[Integrations](https://app.mspbots.ai/Integrations)** and search for **TD Ameritrade**.
- 3. Click on **TD Ameritrade** and click the **Sync** button.

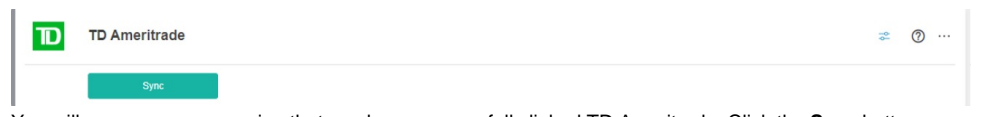

- 4. You will see a message saying that you have successfully linked TD Ameritrade. Click the **Save** button.
- 5. Test the connection.